# Autenticazione ASA su un'ASA in standby quando il dispositivo AAA si trova tramite un esempio di configurazione L2L  $\overline{\phantom{a}}$

### Sommario

Introduzione **Prerequisiti Requisiti** Componenti usati **Configurazione** Esempio di rete **Verifica Router** Risoluzione dei problemi

## Introduzione

In questo documento viene descritto come risolvere uno scenario in cui l'amministratore non è in grado di autenticarsi a un'appliance ASA (Standby Cisco Adaptive Security Appliance) in una coppia di failover a causa del fatto che il server di autenticazione, autorizzazione e accounting (AAA) si trova su una postazione remota tramite una connessione LAN a LAN (L2L).

Sebbene sia possibile utilizzare il fallback all'autenticazione LOCALE, è preferibile l'autenticazione RADIUS per entrambe le unità.

## **Prerequisiti**

#### **Requisiti**

Cisco raccomanda la conoscenza dei seguenti argomenti:

- Failover ASA
- $\cdot$  VPN
- NAT (Network Address Translation)

#### Componenti usati

Il documento può essere consultato per tutte le versioni software o hardware.

Le informazioni discusse in questo documento fanno riferimento a dispositivi usati in uno specifico ambiente di emulazione. Su tutti i dispositivi menzionati nel documento la configurazione è stata ripristinata ai valori predefiniti. Se la rete è operativa, valutare attentamente eventuali conseguenze derivanti dall'uso dei comandi.

## **Configurazione**

Nota: per ulteriori informazioni sui comandi menzionati in questa sezione, usare lo [strumento](//tools.cisco.com/Support/CLILookup/cltSearchAction.do) [di ricerca dei comandi \(solo utenti](//tools.cisco.com/Support/CLILookup/cltSearchAction.do) [registrati\).](//tools.cisco.com/RPF/register/register.do)

#### Esempio di rete

Il server RADIUS si trova all'esterno della coppia di failover e può essere raggiunto tramite un tunnel L2L fino alla versione 12.12.12.2. Questa è la causa del problema, in quanto l'ASA in standby cerca di raggiungerlo tramite la propria interfaccia esterna, ma in questo punto non è stato costruito alcun tunnel. per funzionare, è necessario inviare la richiesta all'interfaccia attiva in modo che il pacchetto possa passare attraverso la VPN, ma i percorsi vengono replicati dall'unità attiva.

In alternativa, è possibile usare un indirizzo IP falso per il server RADIUS sulle appliance ASA e indirizzarlo all'interno. Pertanto, l'indirizzo IP di origine e di destinazione del pacchetto può essere convertito su un dispositivo interno.

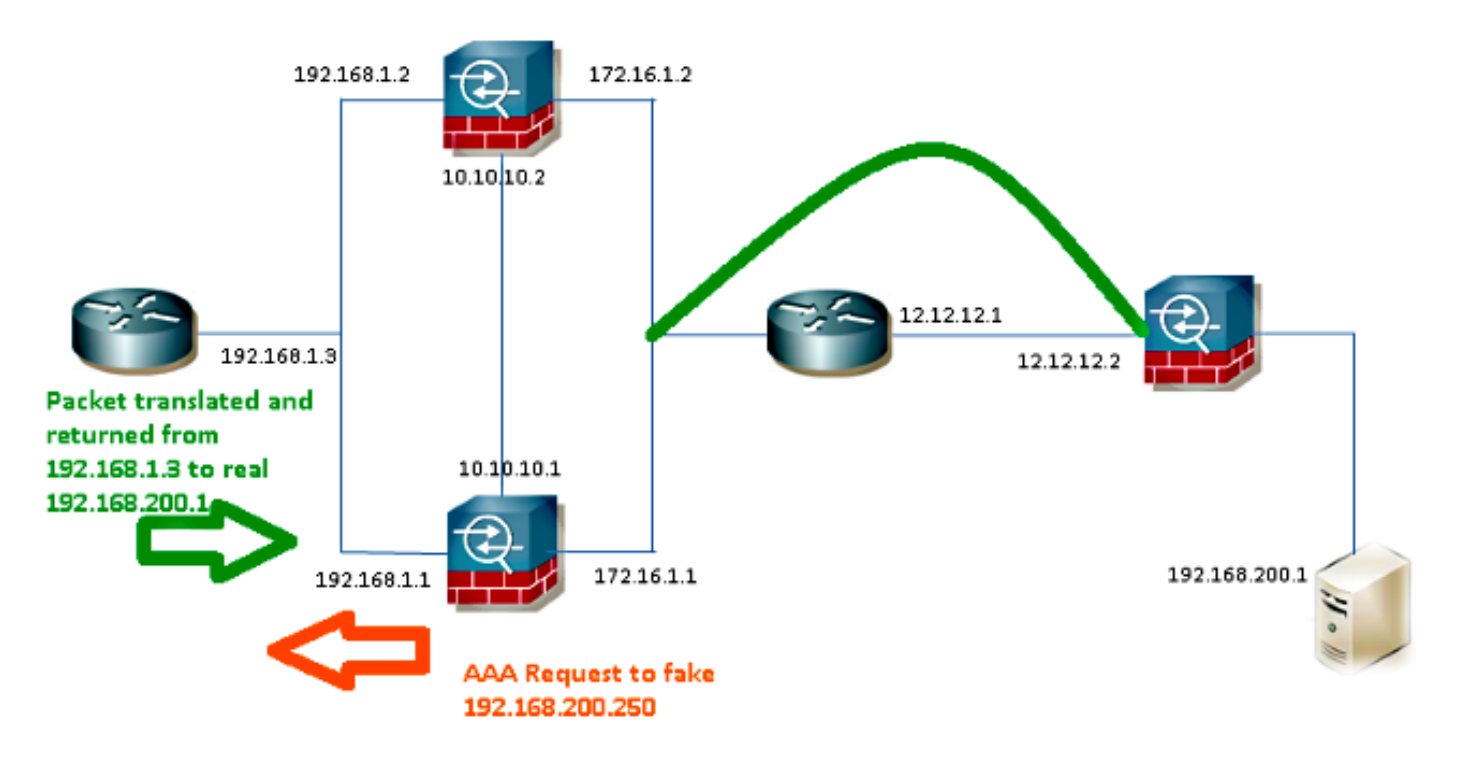

#### Router1

interface FastEthernet0/0 ip address 192.168.1.3 255.255.255.0 no ip redirects no ip unreachables

ip nat enable duplex auto speed auto

ip access-list extended NAT permit ip 192.168.1.0 0.0.0.255 host **192.168.200.250**

ip nat source list NAT interface FastEthernet0/0 overload ip nat source static **192.168.200.1 192.168.200.250**

ip route 0.0.0.0 0.0.0.0 192.168.1.1 ASA

aaa-server RADIUS protocol radius aaa-server RADIUS (inside) host 192.168.200.**250** timeout 3 key \*\*\*\*\* authentication-port 1812 accounting-port 1813

aaa authentication serial console LOCAL aaa authentication ssh console RADIUS LOCAL aaa authentication telnet console RADIUS LOCAL aaa authentication http console RADIUS LOCAL aaa authentication enable console RADIUS LOCAL

route outside 0.0.0.0 0.0.0.0 172.16.1.3 1 route inside **192.168.200.250** 255.255.255.255 192.168.1.3 1

Nota: Nell'esempio è stato usato l'indirizzo IP 192.168.200.250, ma qualsiasi indirizzo IP inutilizzato funziona.

#### **Verifica**

Fare riferimento a questa sezione per verificare che la configurazione funzioni correttamente.

Lo [strumento Output Interpreter \(solo utenti](https://www.cisco.com/cgi-bin/Support/OutputInterpreter/home.pl) [registrati\) supporta alcuni comandi](//tools.cisco.com/RPF/register/register.do) show. Usare lo strumento Output Interpreter per visualizzare un'analisi dell'output del comando show.

#### Router

```
Router# show ip nat nvi tra
Pro Source global Source local Destin local Destin global
udp 192.168.1.3:1025 192.168.1.1:1025 192.168.200.250:1812 192.168.200.1:1812
--- 192.168.200.1 192.168.2.1 --- ---
--- 192.168.200.250 192.168.200.1 --- -1
```
### Risoluzione dei problemi

Al momento non sono disponibili informazioni specifiche per la risoluzione dei problemi di questa configurazione.